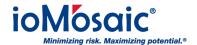

Knowledgebase > How To's > SuperChems™ > Manage Time Stamping Options in SuperChems™

## Manage Time Stamping Options in SuperChems™

Corporate Communications - 2019-01-01 - Comments (0) - SuperChems™

Process Safety Office® SuperChems™ records the time for both input and output data. Time stamping functionality within this program tracks and ensures that the results are consistent with the data input. If a user changes the input within a model and do not rerun, the results are invalidated. By default, the "View" button is not visible when the model results are shown as invalidated, marked by "\*" at end of the model description.

To change or override this, follow these quick steps:

- 1. Go to "Tools"
- 2. Select "Set Time Stamping Options"
- 3. Toggle the applicable option to turn on or off. For example, if you would like to the "View" button to always be visible/enabled, toggle off the "Output Time Stamping".